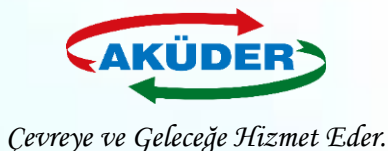

**1**

# **EÇBS de**

## **Firma Kaydı Oluşturma**

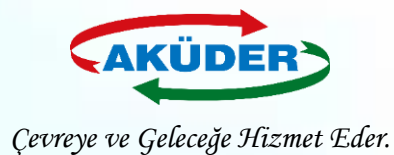

### **1. ADIM: ''Vatandaş Girişi''Bölümünden e-Devlet İle Giriş Yapılır.**

### **DUYURULAR**

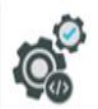

EÇBS Güncelleme (Hata Düzeltmeleri Ve İyileştirmeler) 20.8.2019 ECBS hata düzeltmeleri ve iyileştirmeler. - Başvurular sekmesi - Tesislere birden fazla nace/faaliyet kodu ekleme - Kısıtlı kullanıcı - Tesis devir alma başvurusu - Ek belgeler ekleme

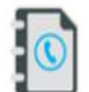

 $20$ 

4.10.2019 EÇBS Uygulamalarının(Atık Yönetimi, E-İzin Vb.) İletişim Bilgileri

ECBS Uygulamalarının(Atık Yönetimi, e-İzin vb.) İletişim Bilgileri

Hesap Tipi (Tüzel Kişi, Belediye, Kurum Vb.) Değişikliği 21.5.2019 Hesaplar (Firma/Kurum) için "Hesap Tipi" (Tüzel Kişi, Belediye, Kurum vb.) değişikliği yapılabilmektedir.

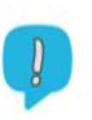

#### **Uygulamalara Giris**

12.11.2019

EÇBS'ye entegre çalışan uygulamalara(Atık Yönetimi, e-izin vb.) yeni giriş yöntemi yayınlanmıştır. Yardım dokümanına buradan erişilebilir.

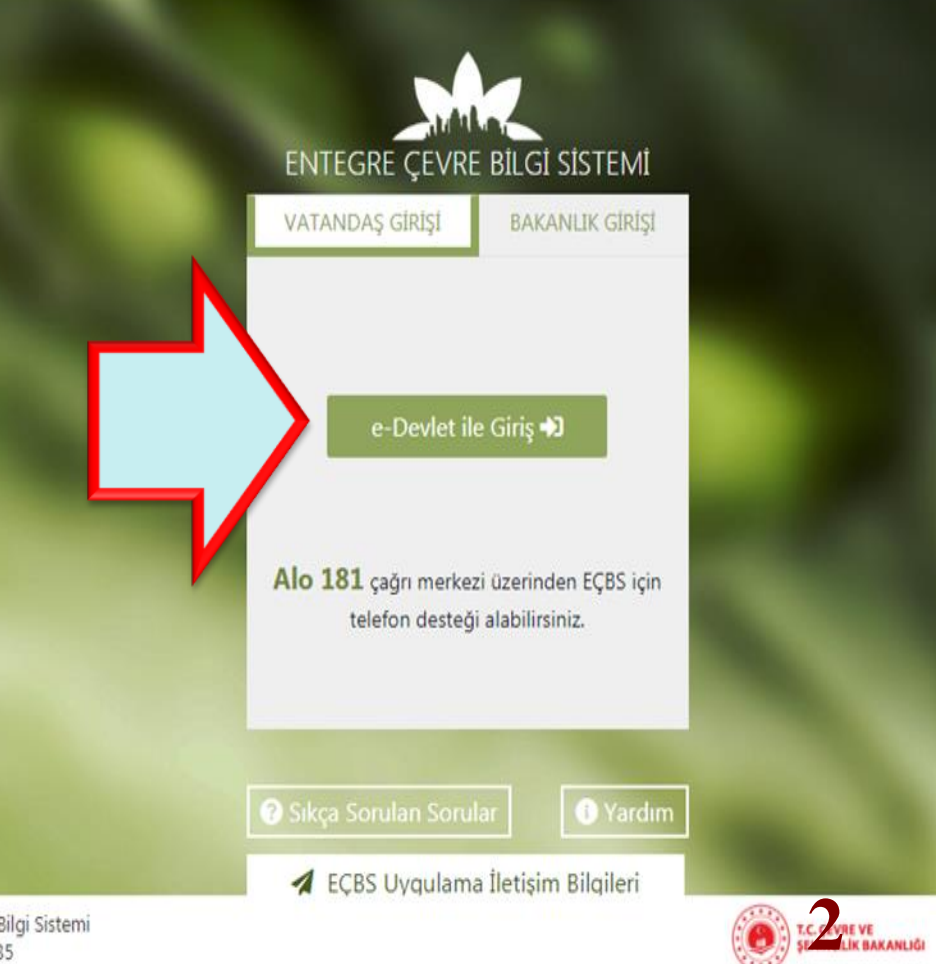

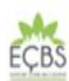

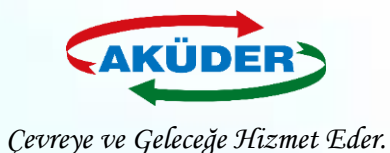

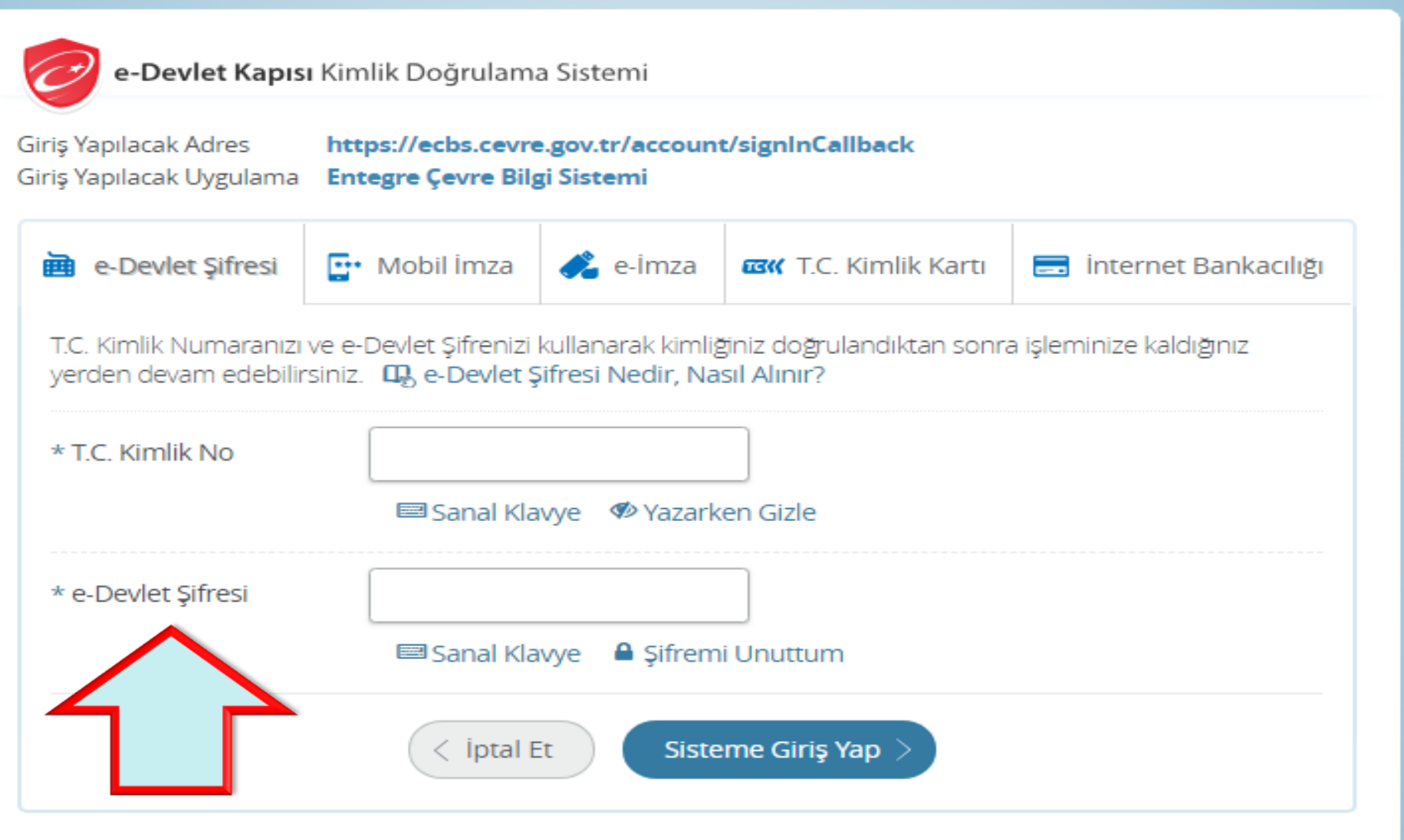

© 2018, Ankara - Tüm Hakları Saklıdır

Gizlilik ve Güvenlik **3**

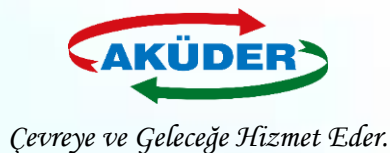

### **2. ADIM: Anasayfadan ''Yeni Firma / Tesis Kayıt İşlemleri''Açılır.**

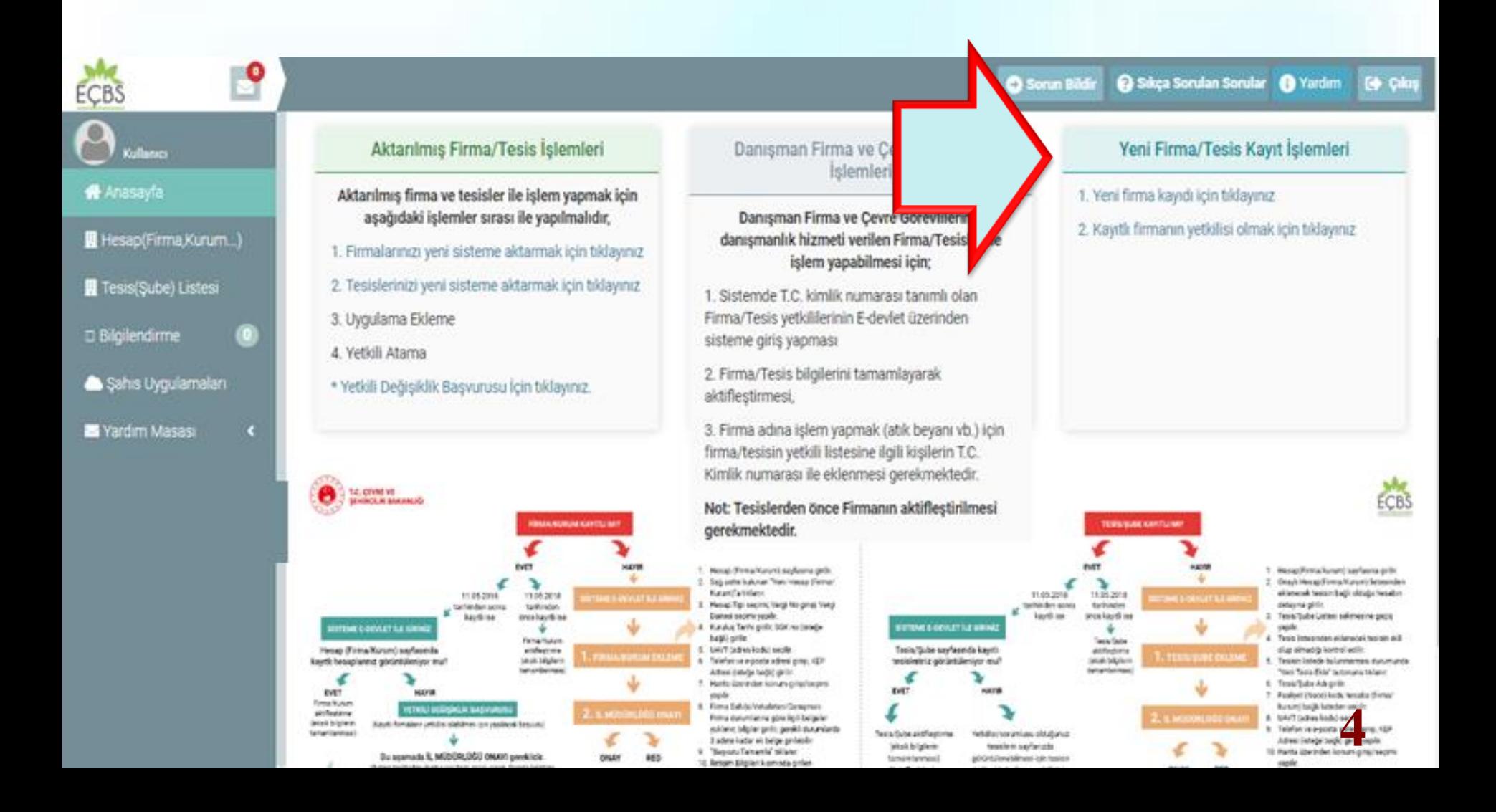

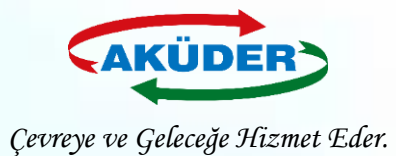

### **3. ADIM: Vergi Numarası Girişi Yapılır.**

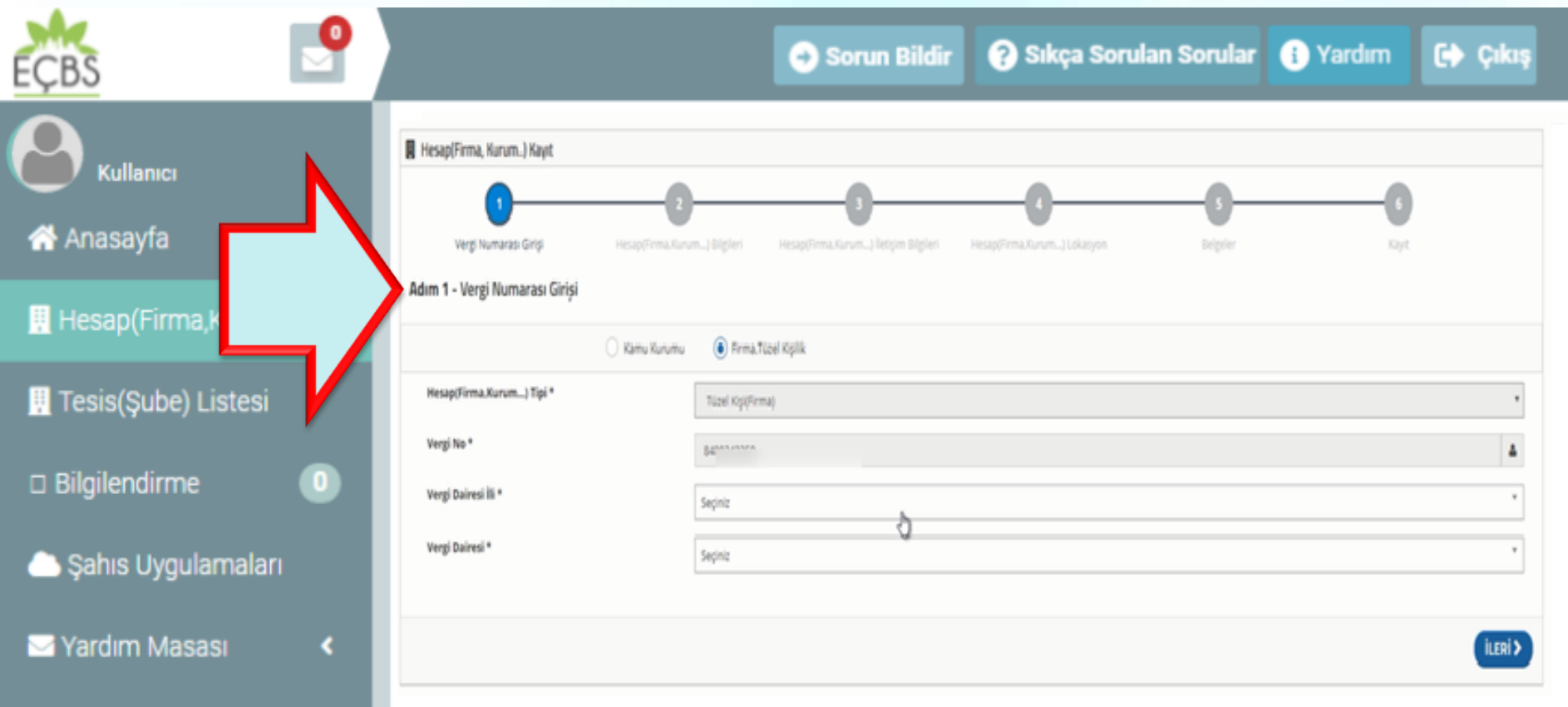

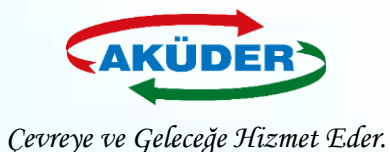

### **4. ADIM: Firma Bilgileri Eklenir.**

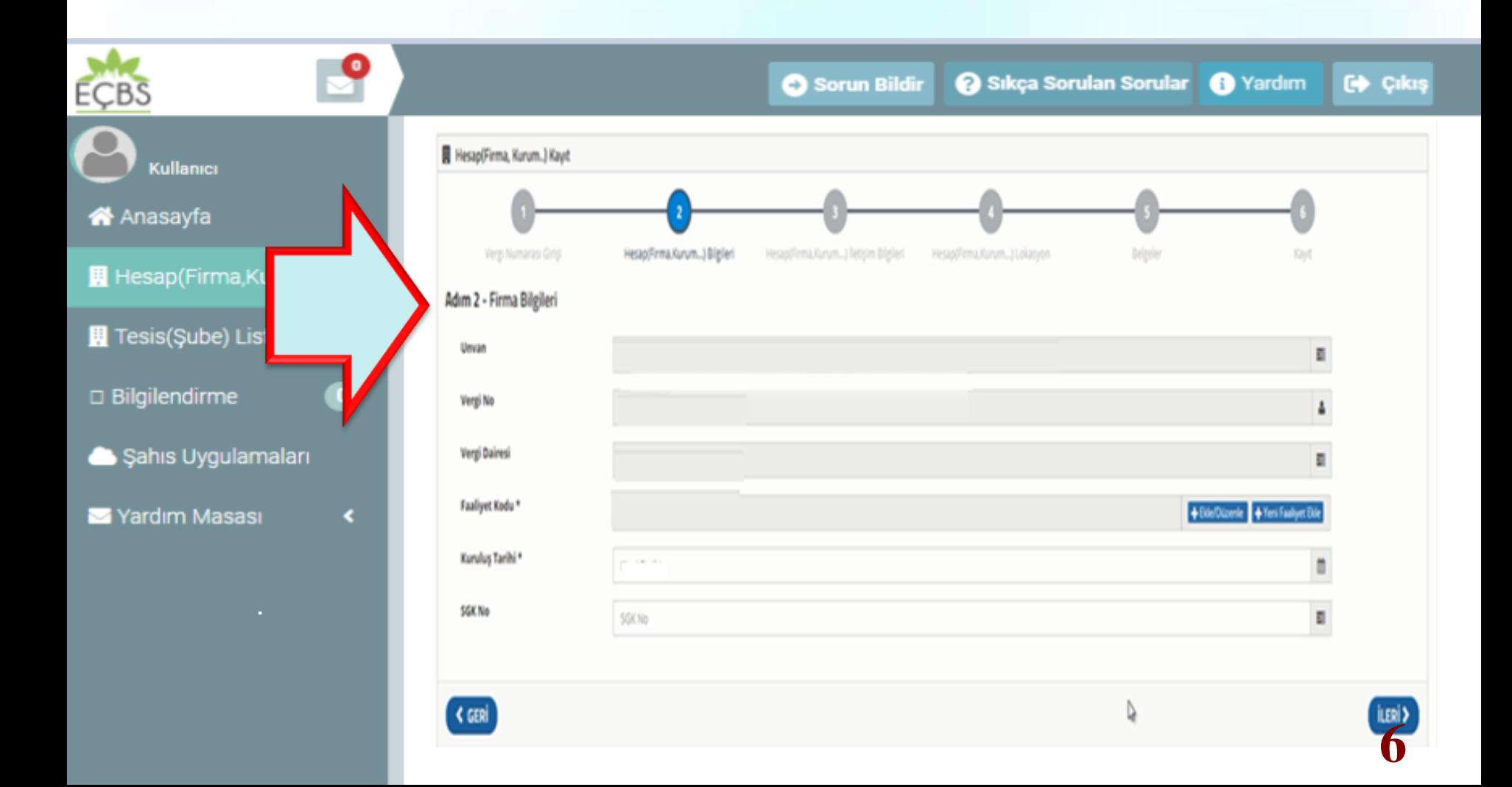

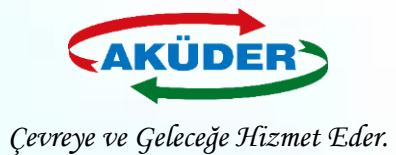

## **5. ADIM: Firma İletişim Bilgileri Eklenir.**

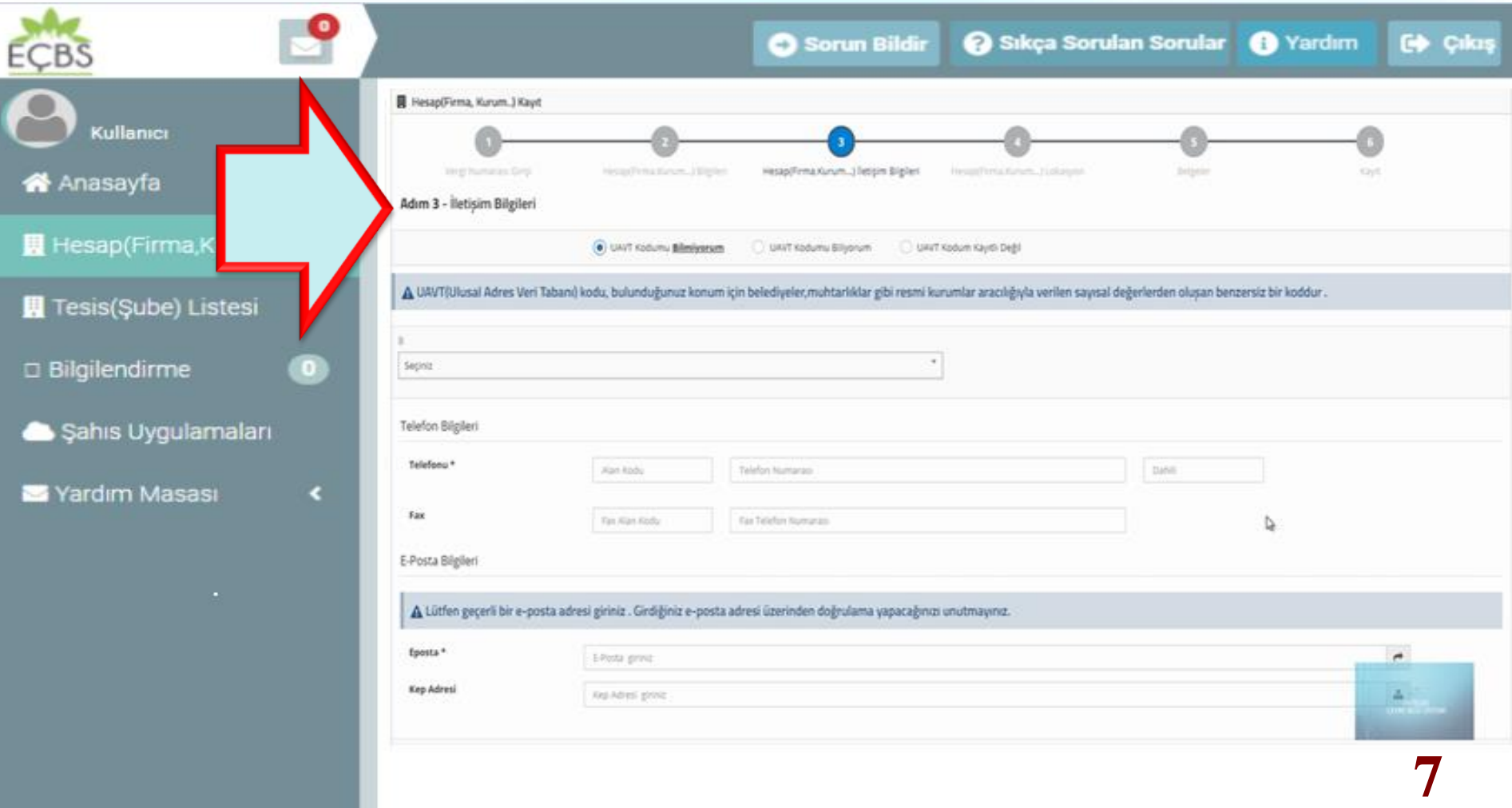

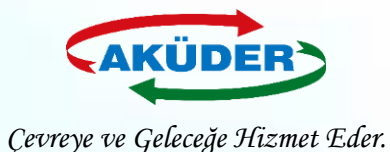

### **6. ADIM: Girilen Adres Bilgisine Göre Oluşan Firma Lokasyonu Haritadan Kontrol Edilir.**

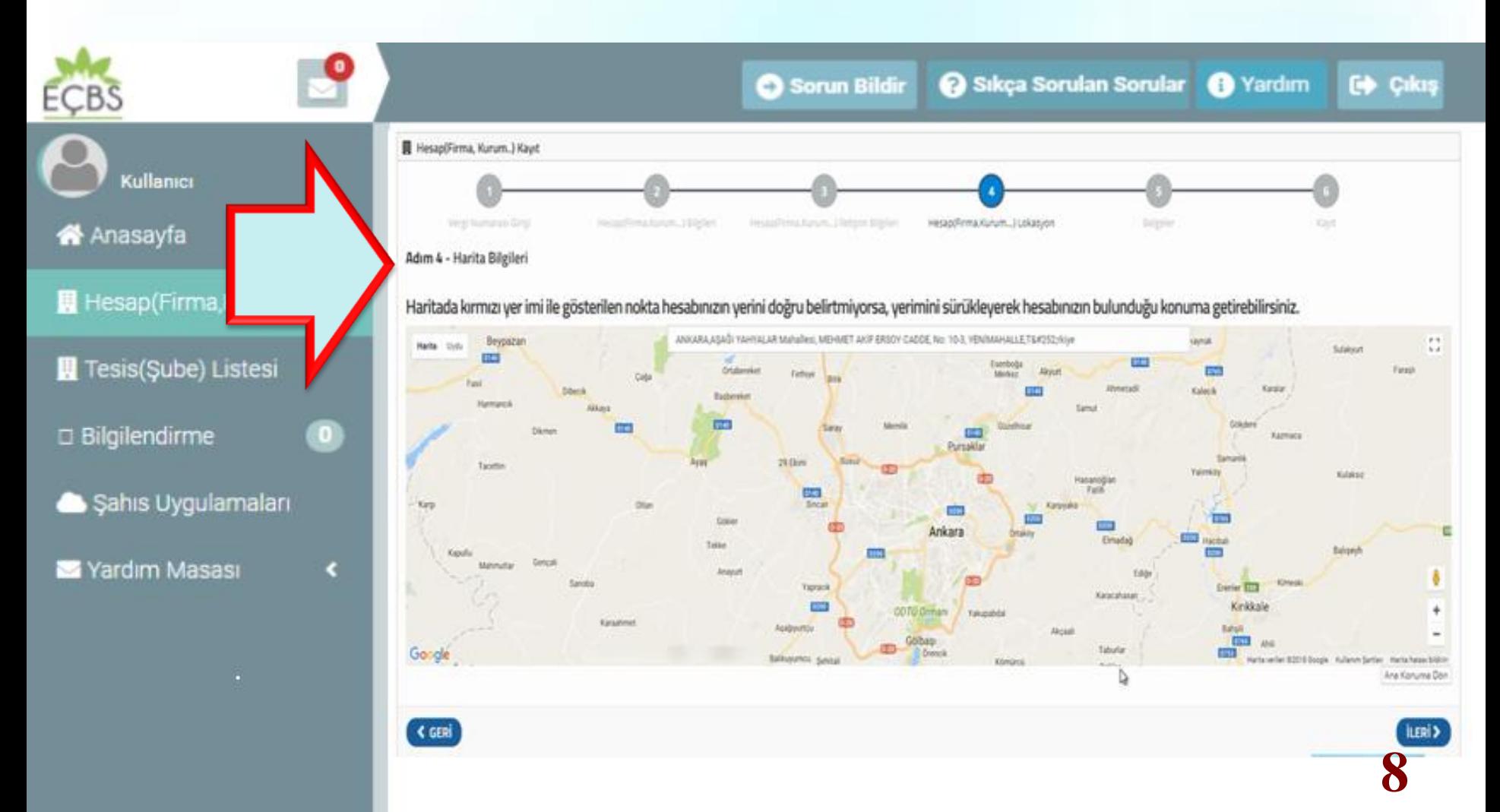

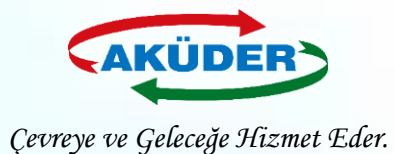

### **7. ADIM: Yetkili Türü Seçilerek Sekmedeki İstenilen Belgeler Yüklenir.**

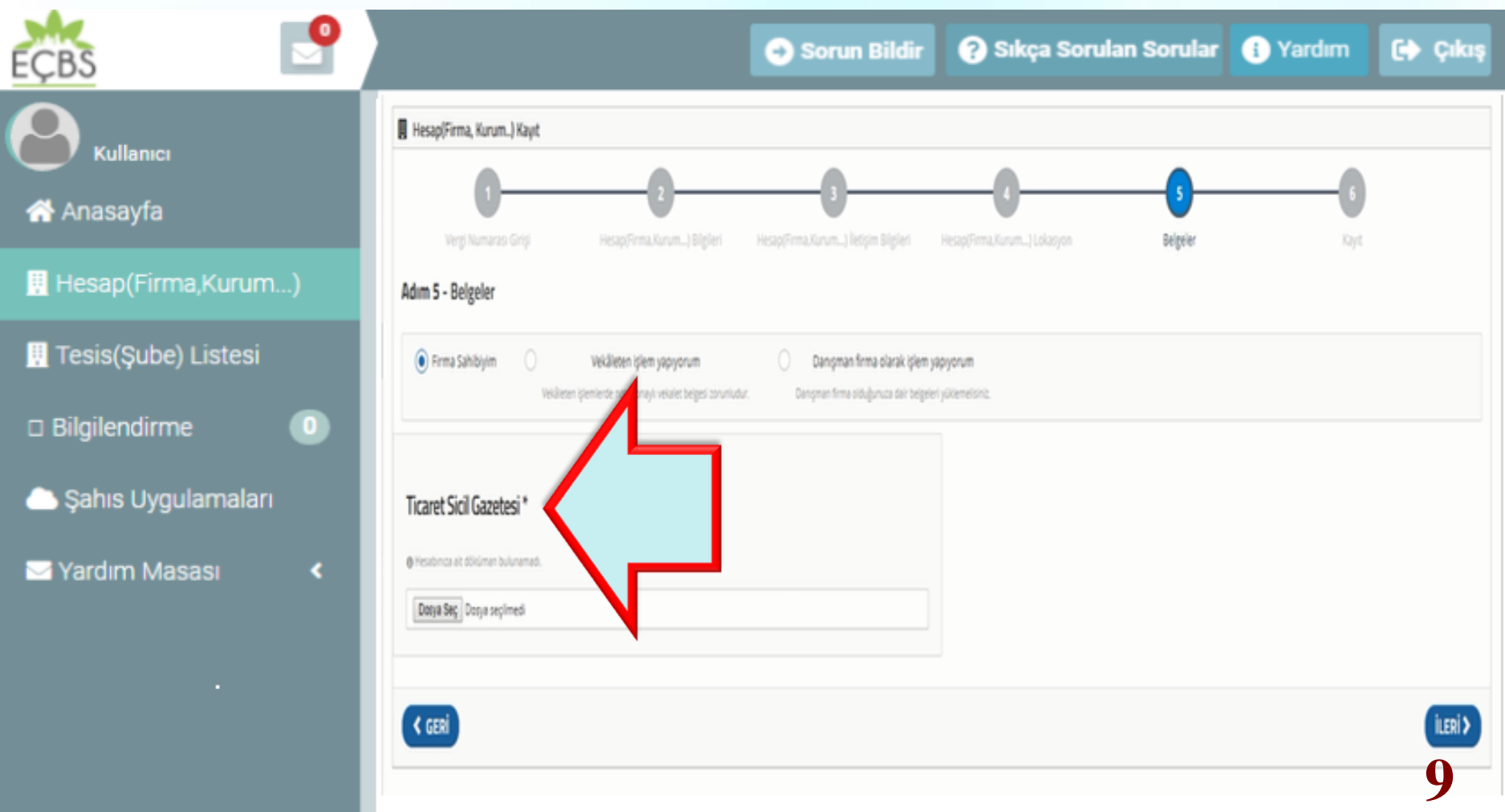

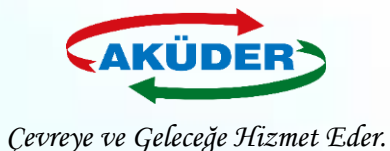

### **8. ADIM: İl Müdürlüğü Dilekçe İle Onay Seçilir. Başvuru Tamamlanır. Oluşan Dilekçe İl Müdürlüğüne Teslim Edilir.**

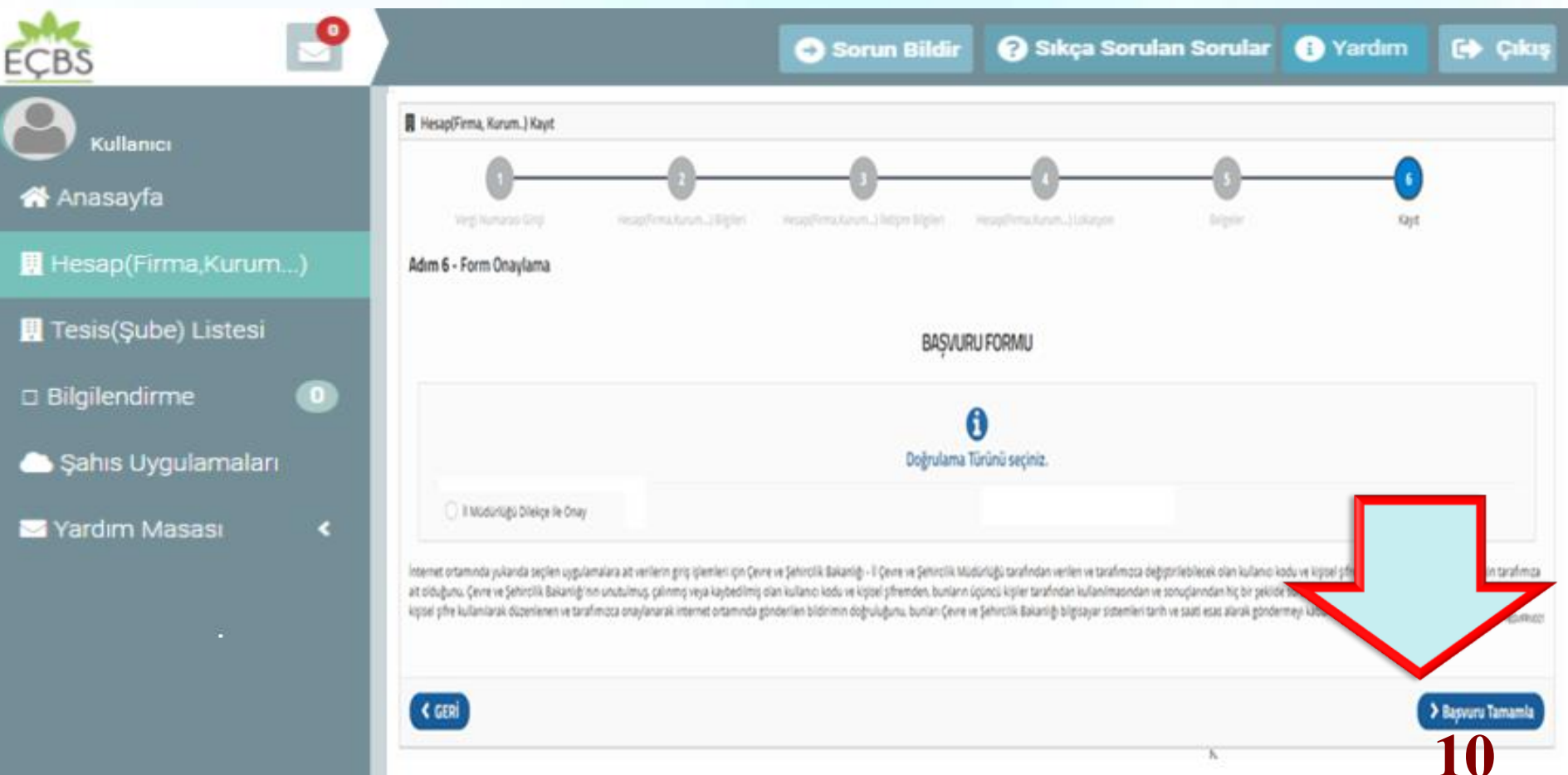

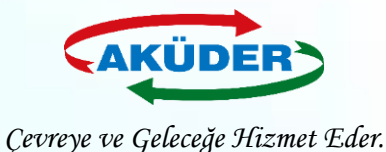

## **Kayıtlı Firma İçin EÇBS de Tesis / Şube Ekleme**

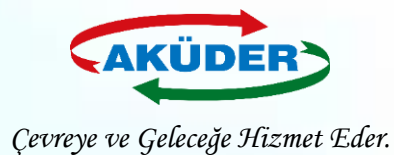

### **1. ADIM: ''Vatandaş Girişi''Bölümünden e-Devlet İle Giriş Yapılır.**

### **DUYURULAR**

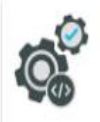

EÇBS Güncelleme (Hata Düzeltmeleri Ve İyileştirmeler) 20.8.2019

EÇBS hata düzeltmeleri ve iyileştirmeler. - Başvurular sekmesi - Tesislere birden fazla nace/faaliyet kodu ekleme - Kısıtlı kullanıcı - Tesis devir alma başvurusu - Ek belgeler ekleme

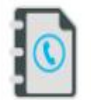

 $\frac{1}{2}$ 

4.10.2019 EÇBS Uygulamalarının(Atık Yönetimi, E-İzin Vb.) İletişim Bilgileri

EÇBS Uygulamalarının(Atık Yönetimi, e-İzin vb.) İletişim Bilgileri

Hesap Tipi (Tüzel Kişi, Belediye, Kurum Vb.) Değişikliği 21.5.2019 Hesaplar (Firma/Kurum) için "Hesap Tipi" (Tüzel Kişi, Belediye, Kurum vb.) değişikliği yapılabilmektedir.

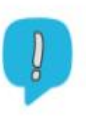

#### **Uygulamalara Giriş**

12.11.2019

EÇBS'ye entegre çalışan uygulamalara(Atık Yönetimi, e-İzin vb.) yeni giriş yöntemi yayınlanmıştır. Yardım dokümanına buradan erişilebilir.

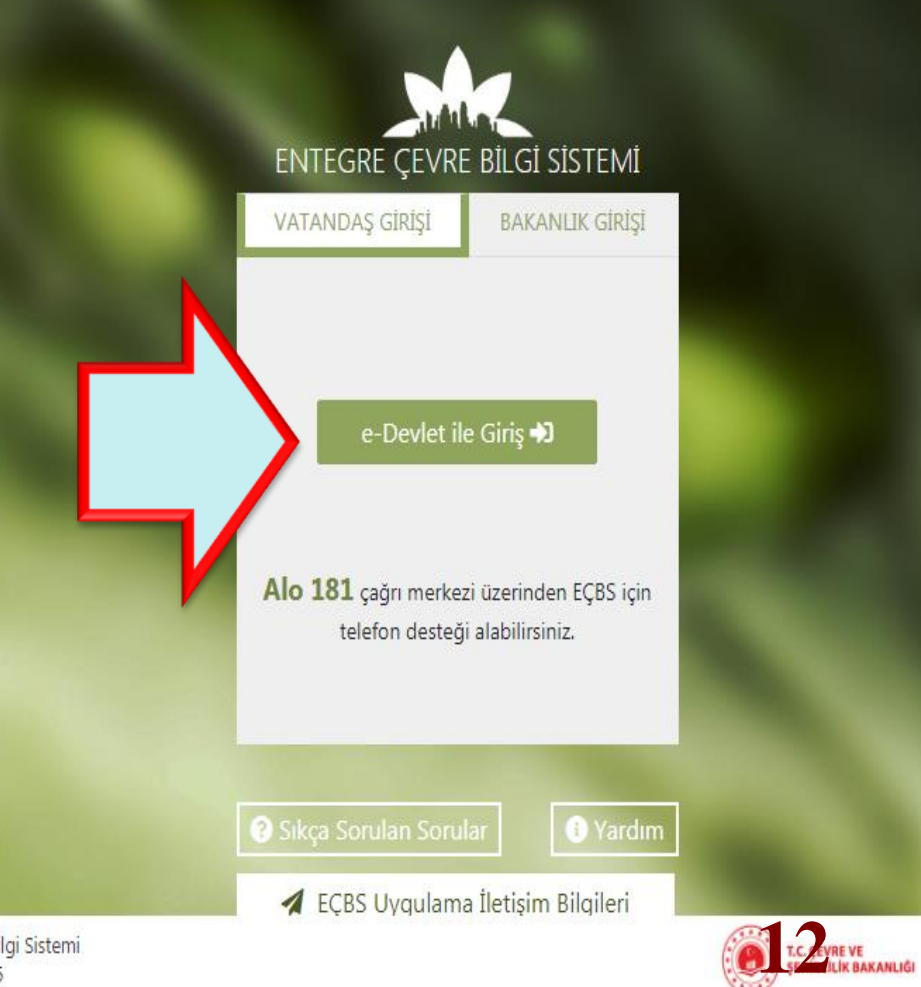

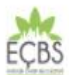

Entegre Çevre Bilgi Sistemi  $V3.2.35$ 

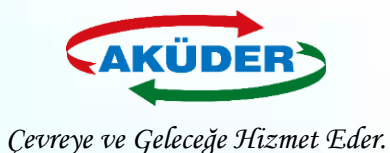

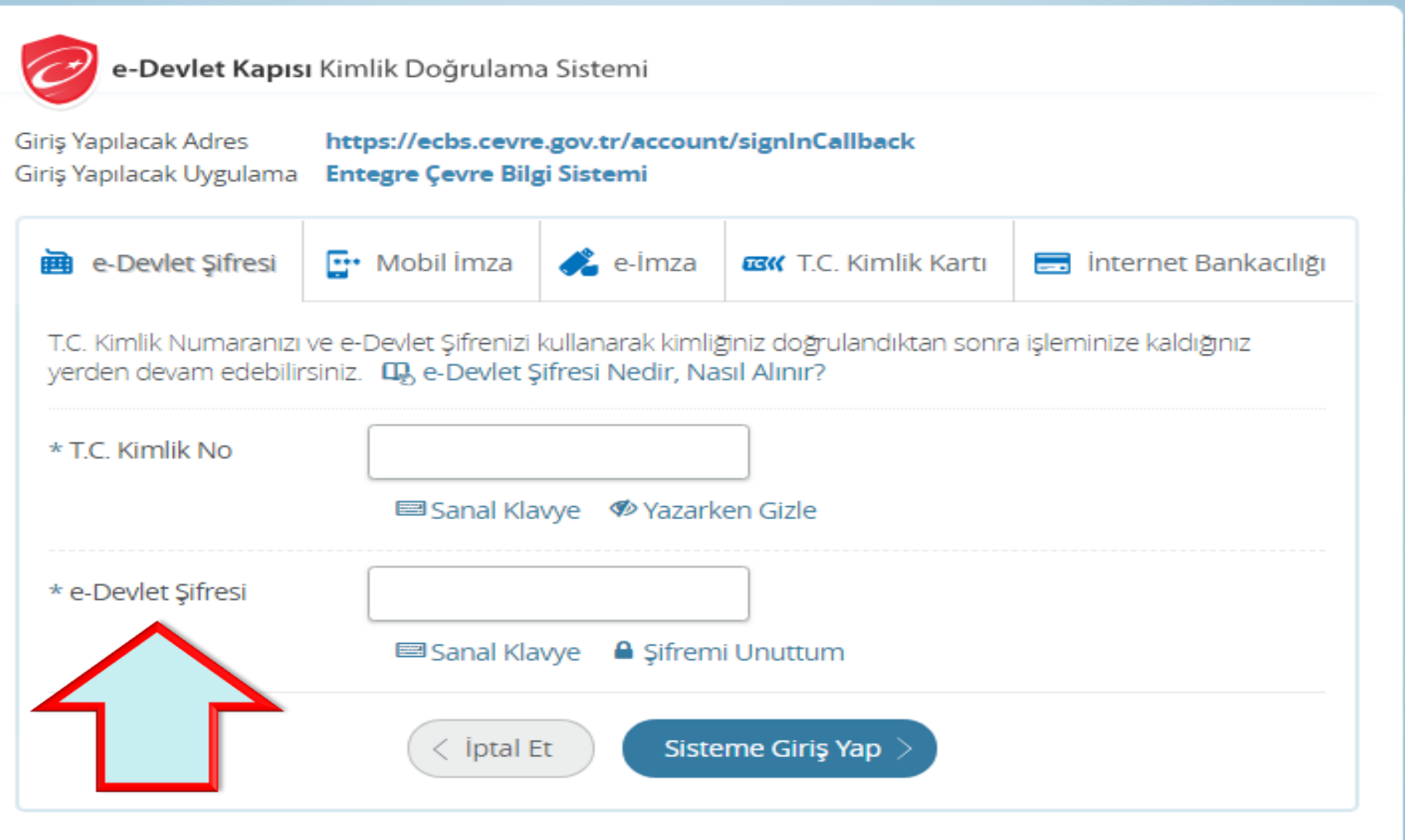

© 2018, Ankara - Tüm Hakları Saklıdır

Gizlilik ve Güvenlik Hızlı Çözüm Merke

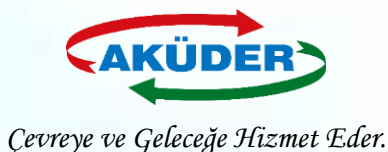

### **2. ADIM: ''Hesap (Firma, Kurum)'' Sekmesi Açılır.**

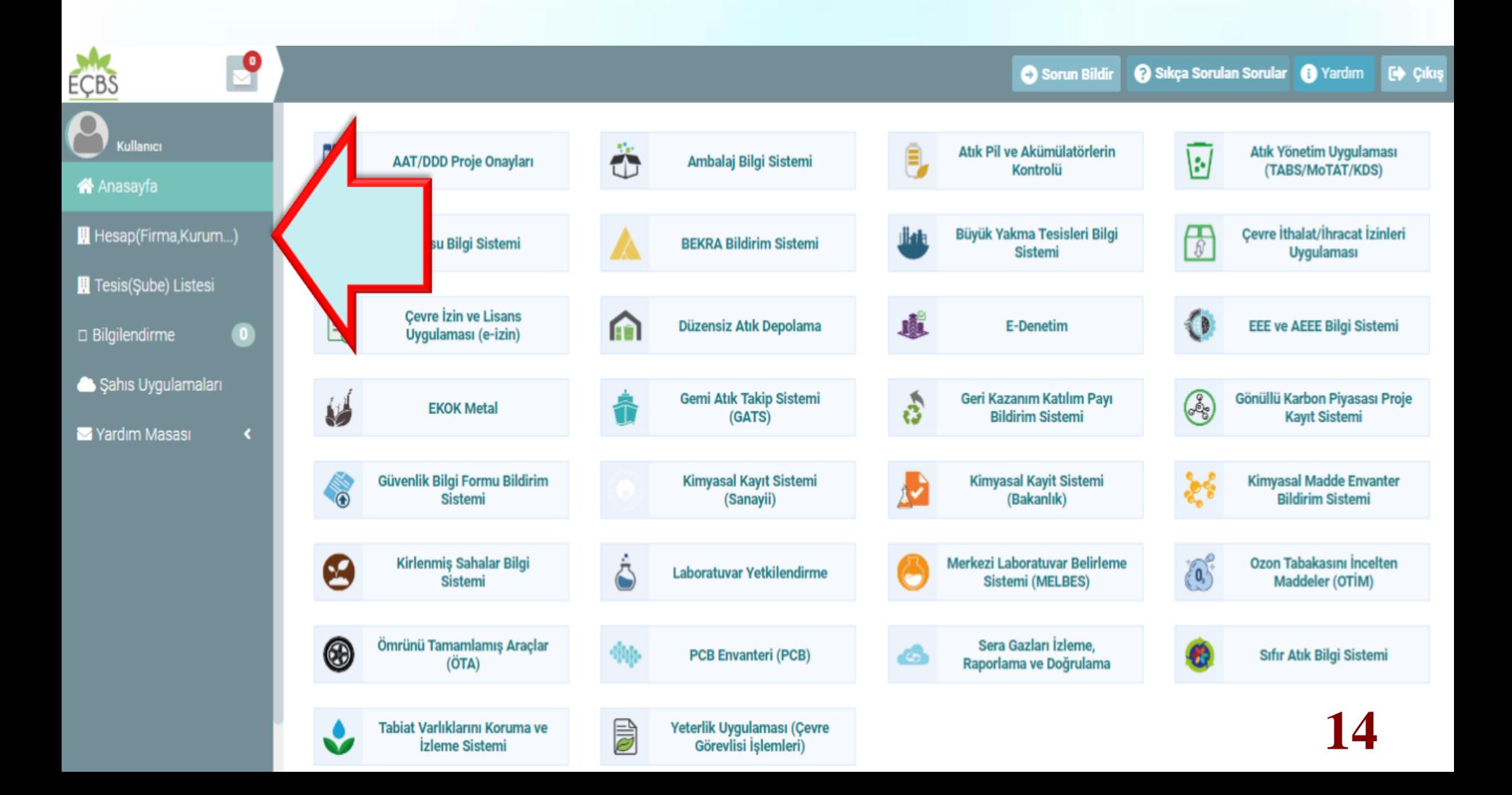

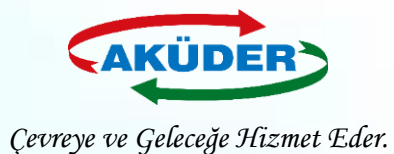

### **3. ADIM: ''Tesis Şube Listesinden Yeni Tesis Ekle'' Seçilir.**

Yardım Masası

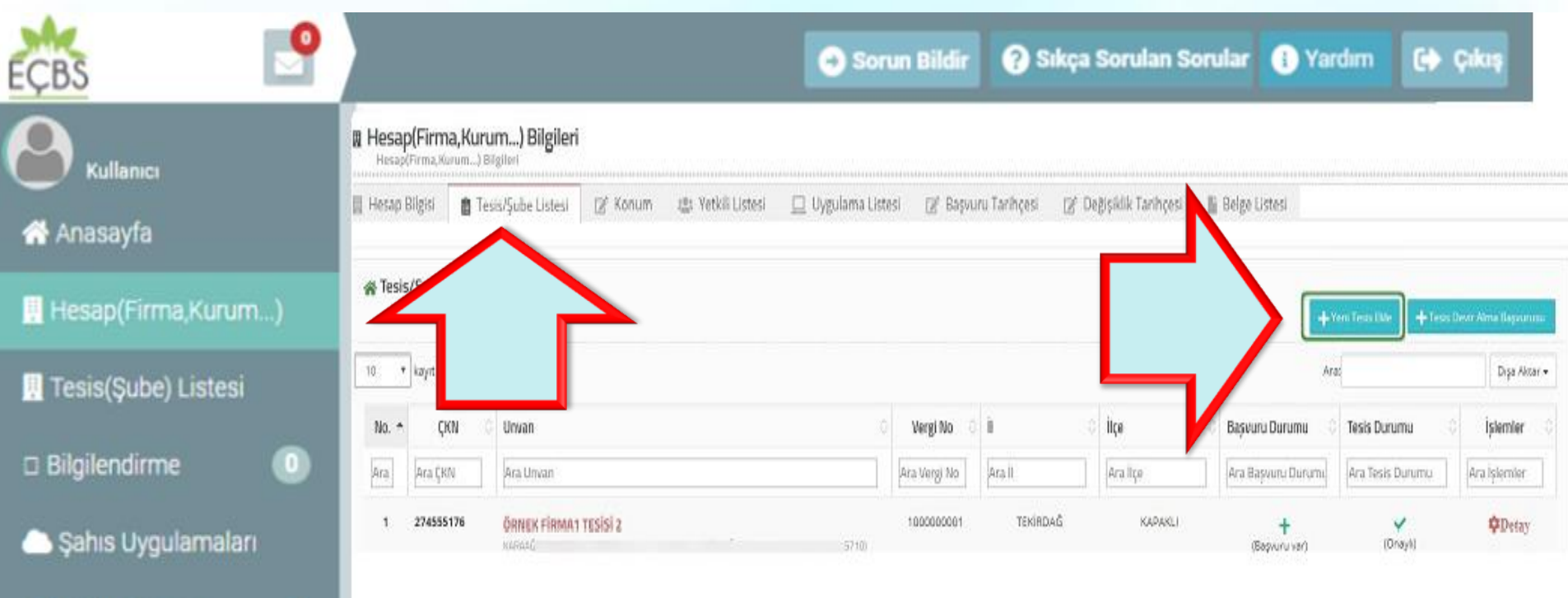

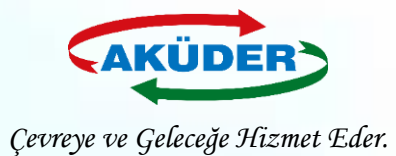

## **4. ADIM: İletişim Bilgileri Eklenir.**

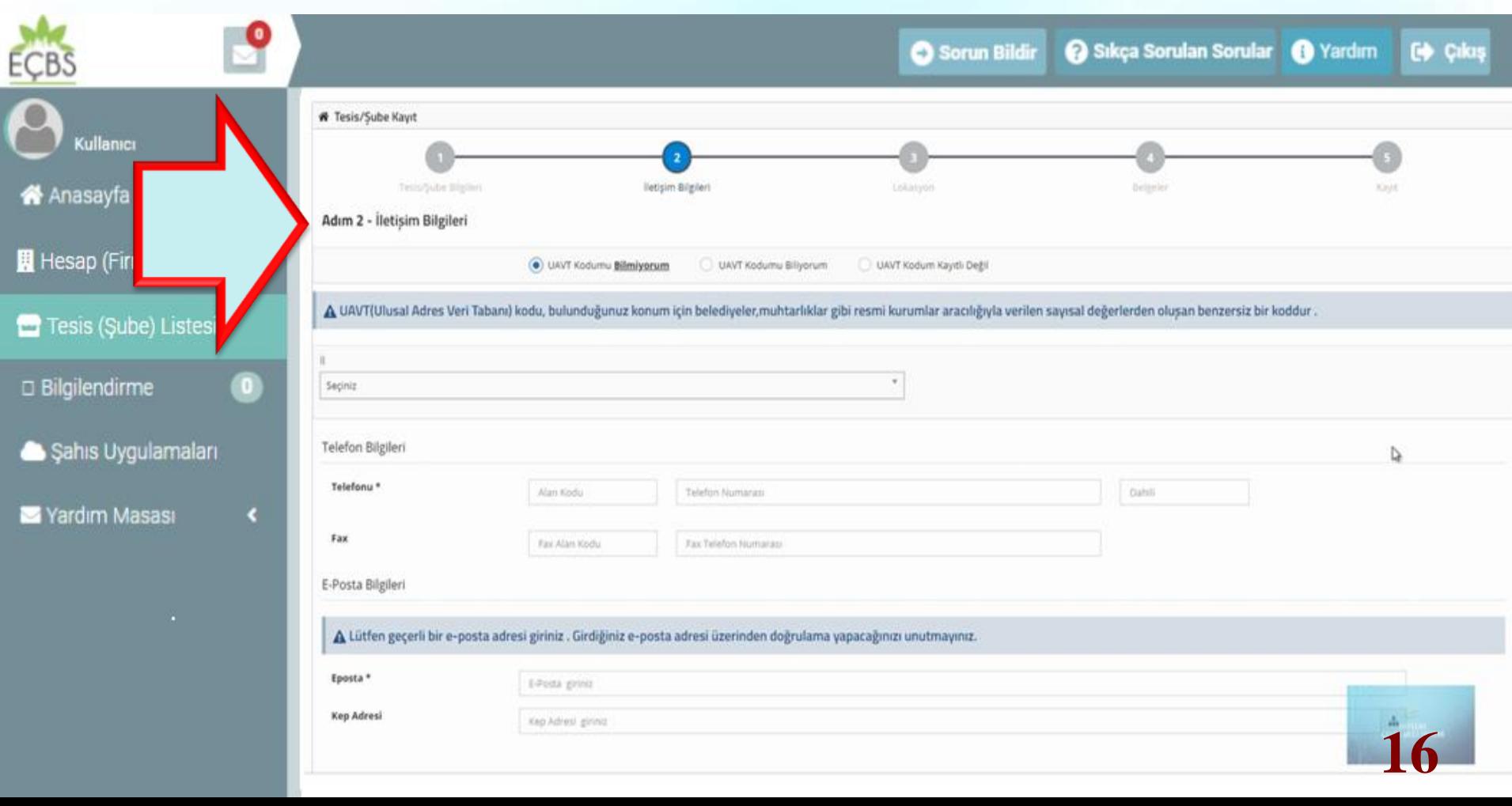

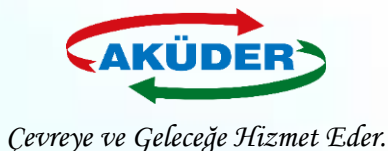

### **5. ADIM: Girilen Adres Bilgisine Göre oluşan Tesis Lokasyonu Haritadan Kontrol Edilir.**

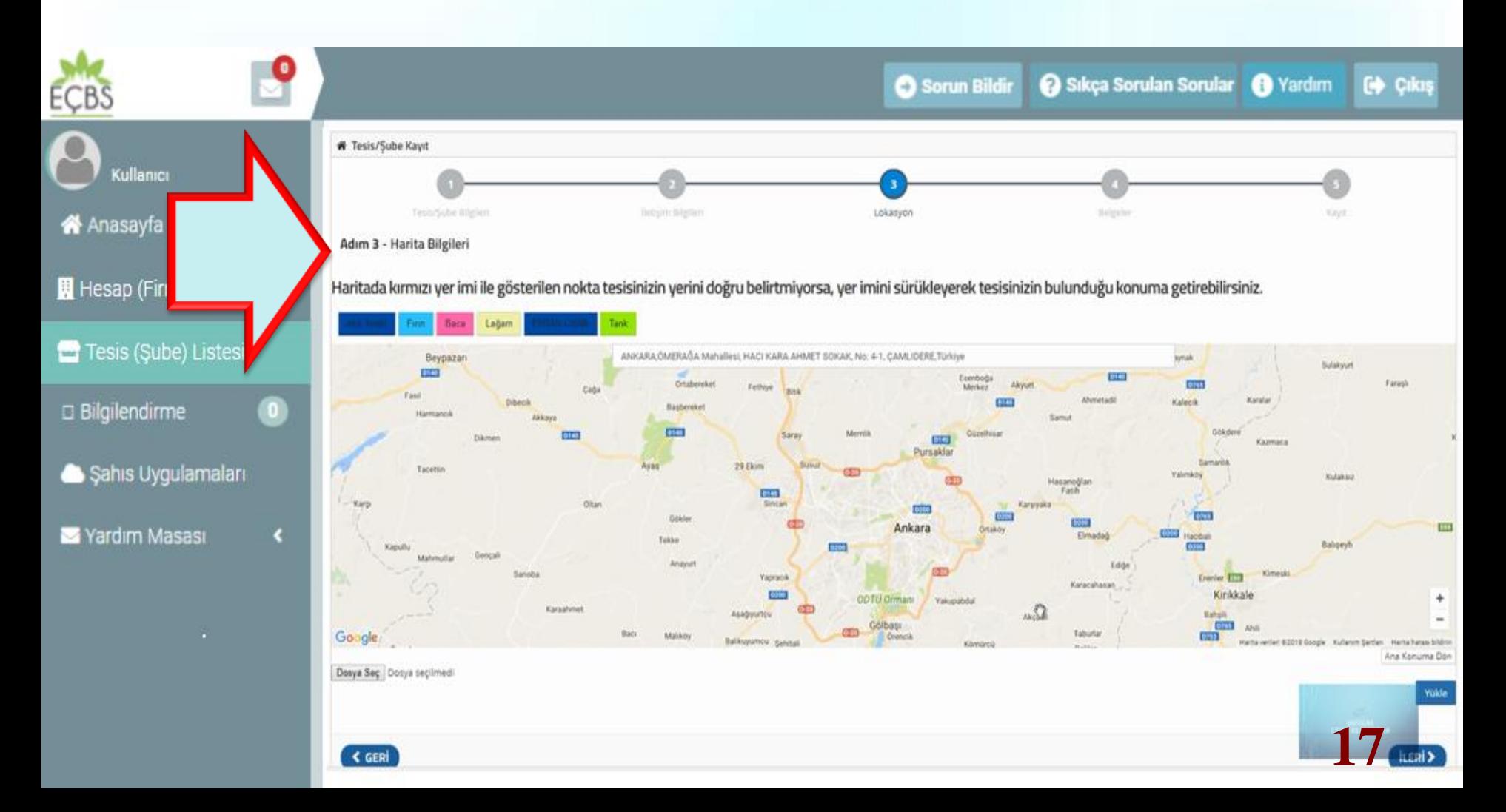

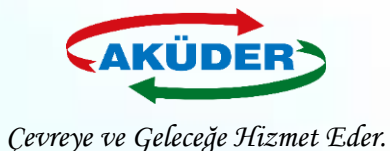

### **6. ADIM: Firmaya Ait İlgili Dokümanlardan** *(Ticaret Sicil Gazetesi,* *Vekaletname, İmza Sirküsü vb.)* **Herhangi Biri Yüklenir.**

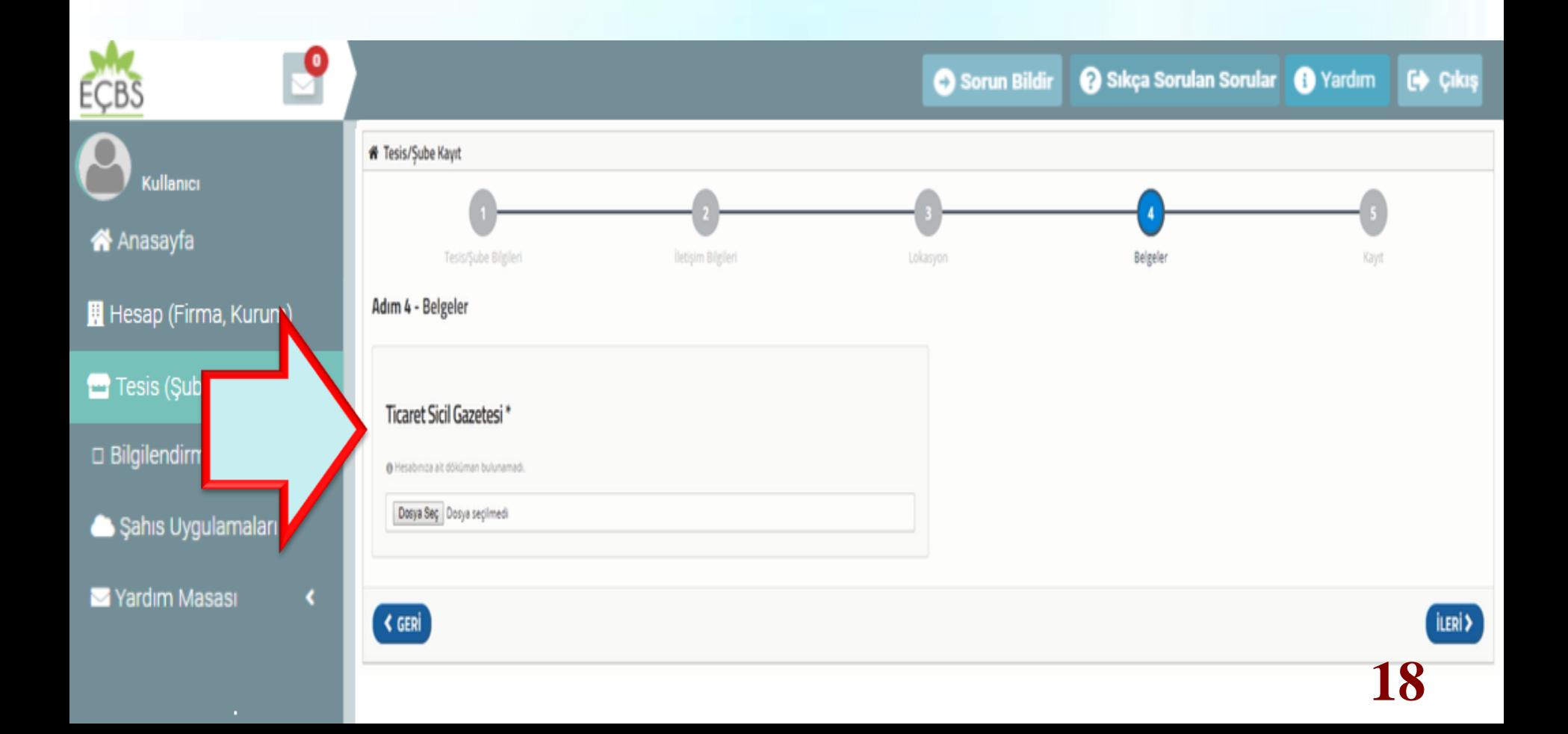

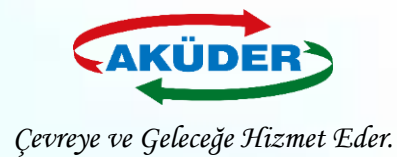

### **7. ADIM: ''İl Müdürlüğü İle Onay'' Seçilerek Başvuru Tamamlanır.**

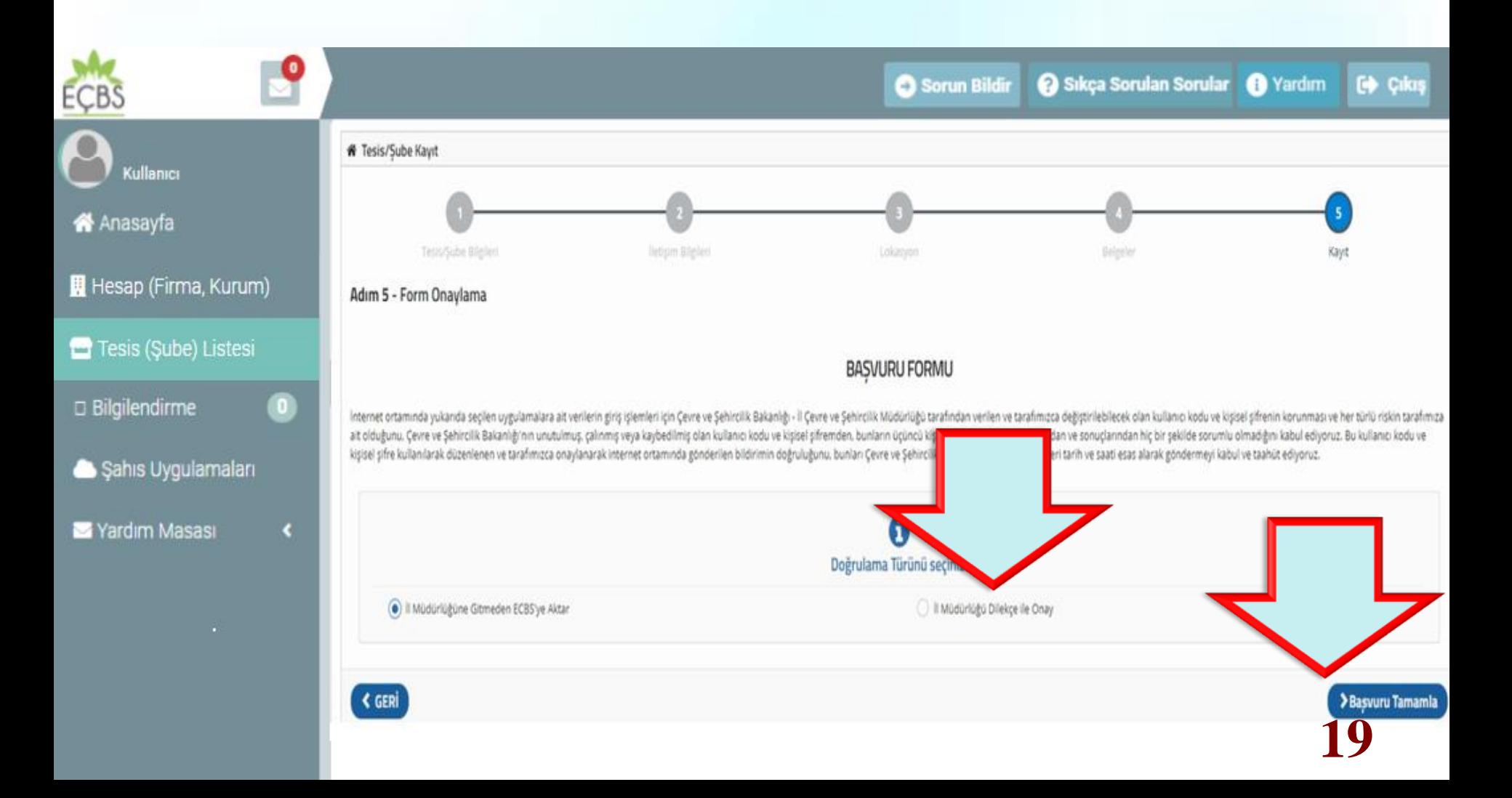